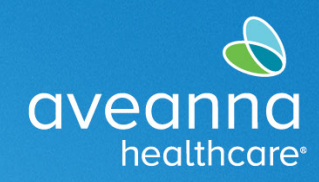

## Editar de una Entrada en el Portal

Complete estos pasos para realizar cambios en las entradas de tiempo. Para completar estos pasos se debe seleccionar la pestaña de entradas.

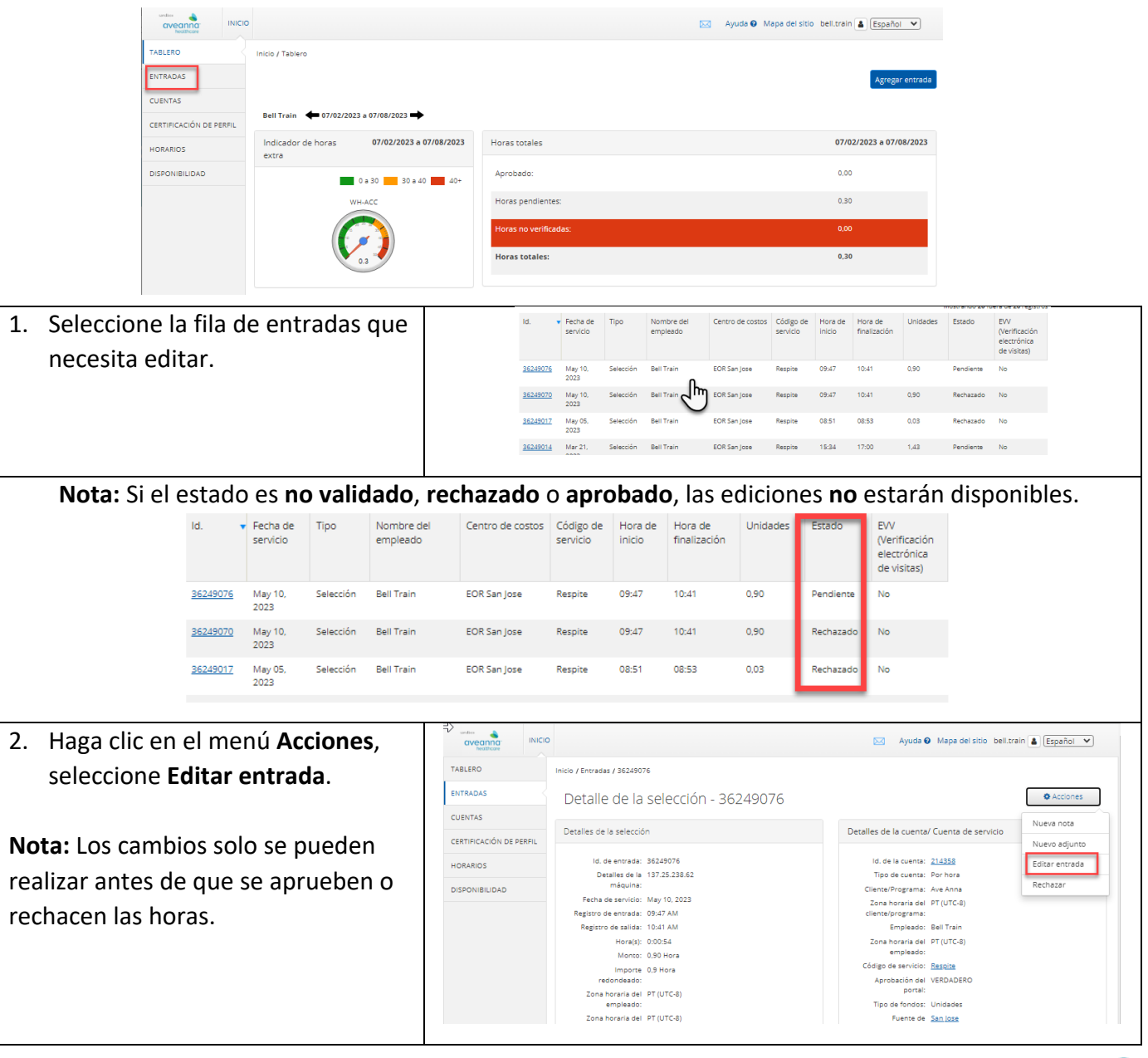

#### **Proveedor de Atención**

### **Editar o Rechazar la Entrada de Tiempo GRR**

#### SUPPORT SERVICES

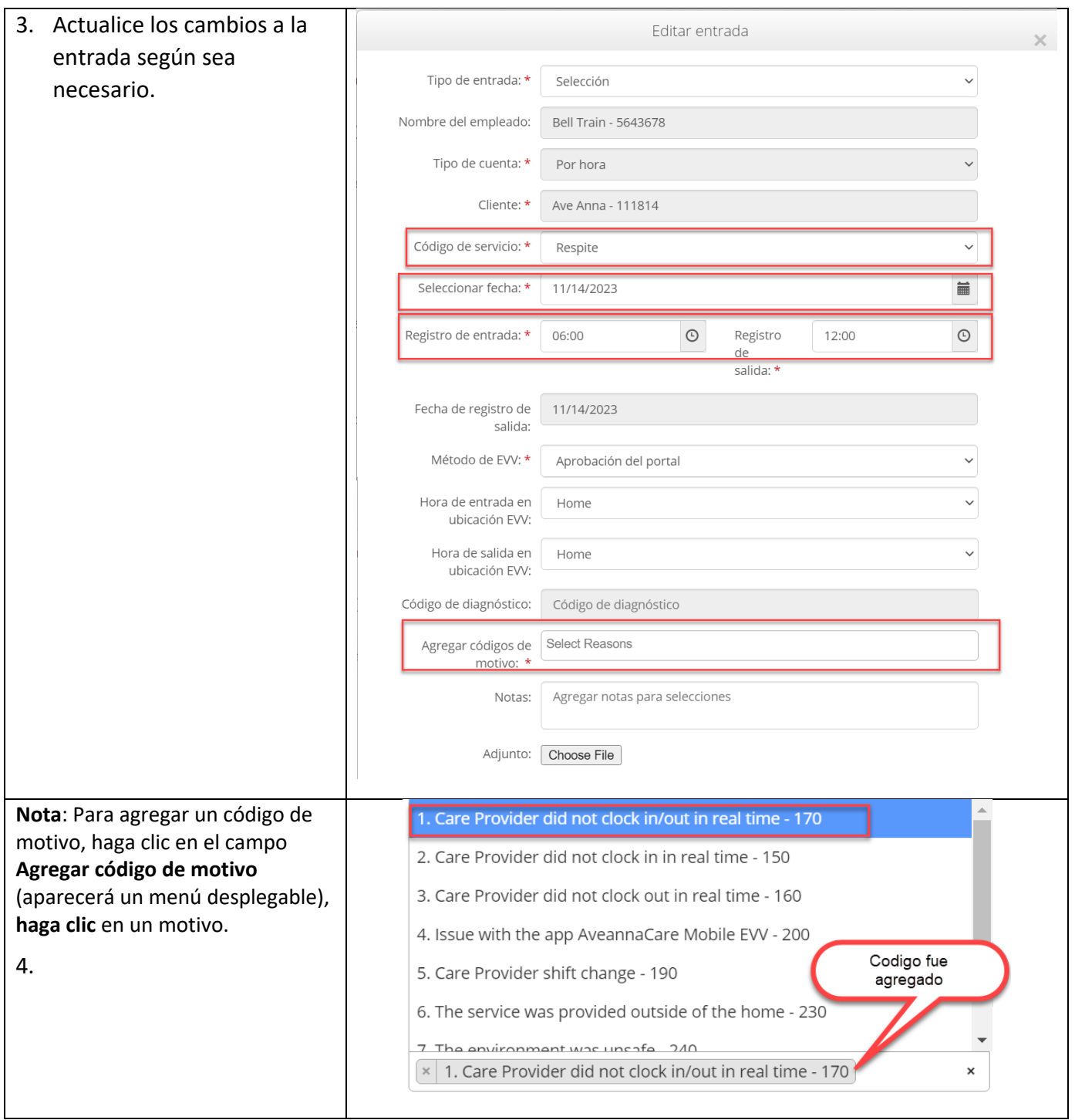

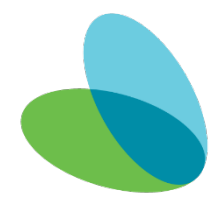

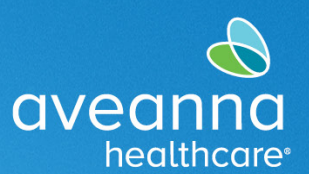

#### **Proveedor de Atención**

#### **Editar o Rechazar la Entrada de Tiempo GRR**

#### SUPPORT SERVICES

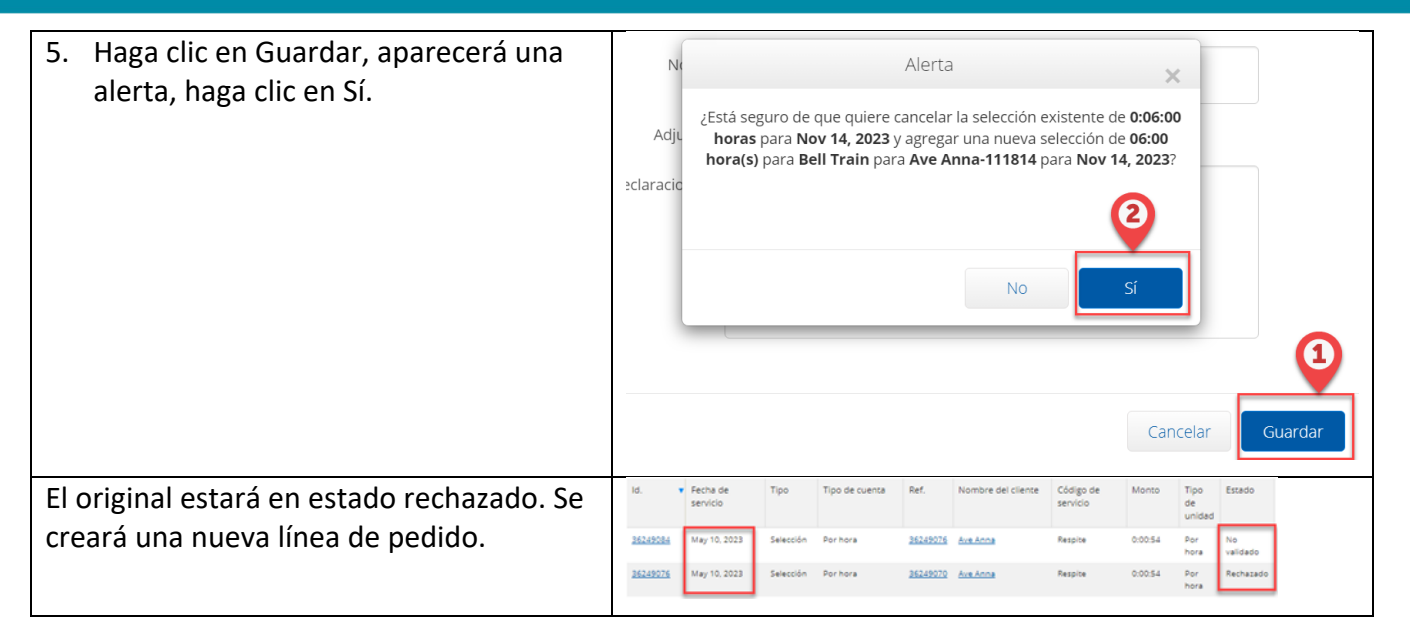

## Rechazar una Entrada de Tiempo

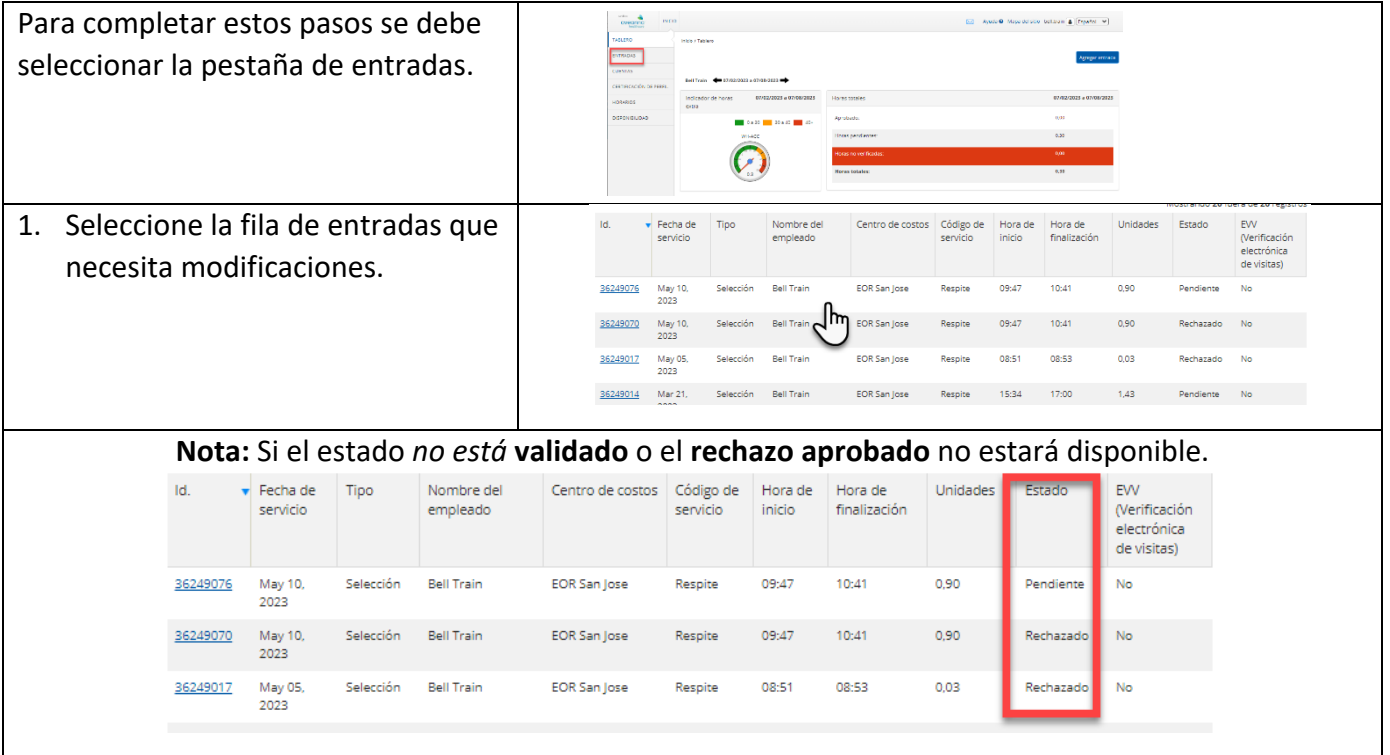

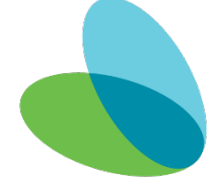

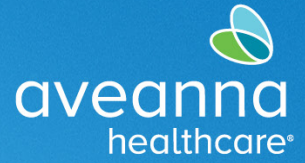

#### **Proveedor de Atención**

#### **Editar o Rechazar la Entrada de Tiempo GRR**

注意:如果您使用繁體中文,您可以免費獲得語言援助服務。請致電 1-888-255-8360 (TTY: 711) 。

ATENCIÓN: si habla español, tiene a su disposición servicios gratuitos de asistencia lingü.stica. Llame al 1-888-255-8360 (TTY: 711).

Aveanna Healthcare, LLC does not discriminate on the basis of race, color, religion, national origin, age, sex, sexual orientation,

# SUPPORT SERVICES

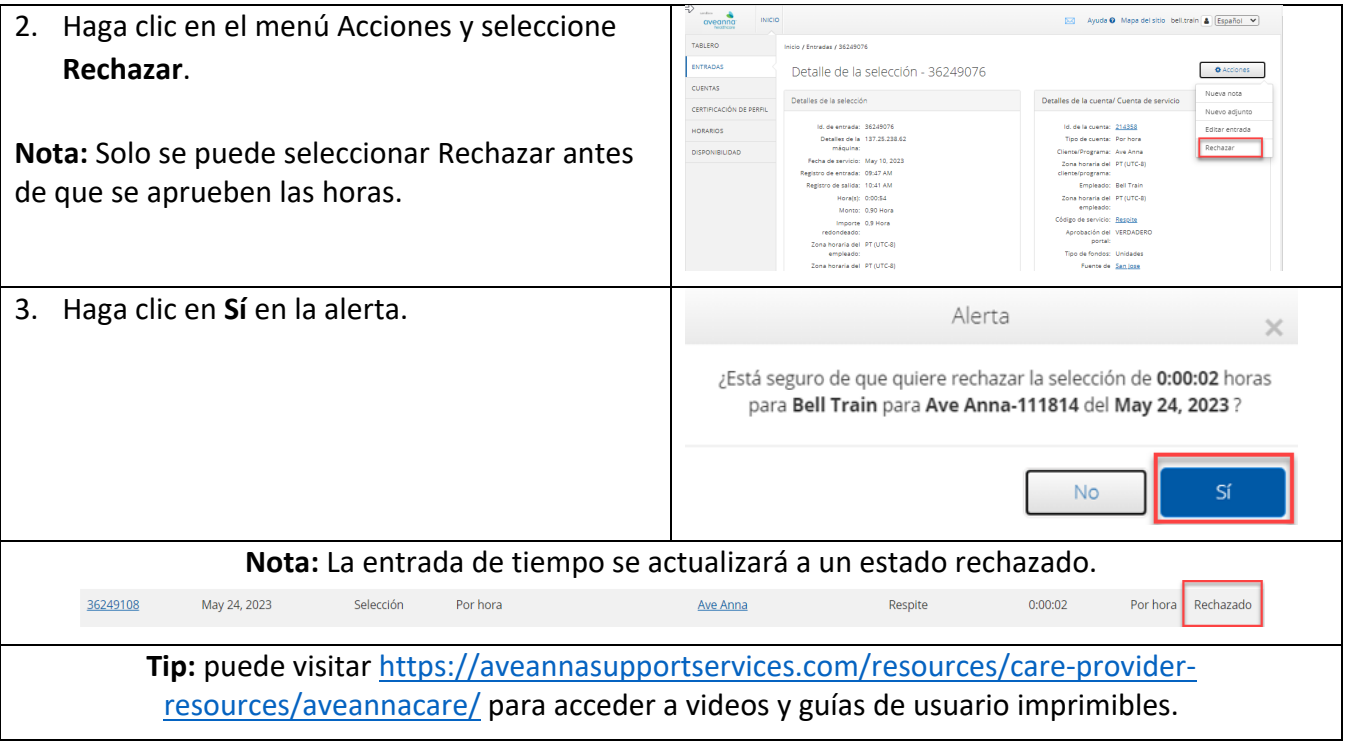

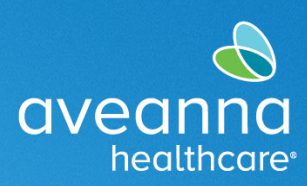

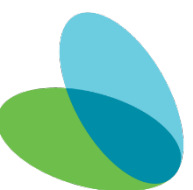